## **ИНФОРМАЦИЯ о доступе к ФГИС «Моя школа» для обучающихся, сотрудников и родителей МБОУ СШ № 1 г. Котово**

«Моя школа» - это федеральная государственная информационная система, созданная Министерством просвещения России для реализации образовательных программ общего и среднего профессионального образования. ФГИС «Моя школа» выступает в роли единой точки доступа для педагогов, учащихся и родителей к качественному образовательному контенту и цифровым сервисам на всей территории РФ. ФГИС "Моя школа" - это единый доступ к образовательным сервисам и цифровым учебным материалам для учеников, родителей и учителей. С 2023/2024 года платформа была внедрена во всех регионах России. За последние несколько лет в рамках федерального проекта "Цифровая образовательная среда" созданы различные государственные информационные системы Минпросвещения России, а также ИС на уровне субъектов РФ.

МБОУ СШ № 1 г. Котово является участником ФГИС «Моя школа» и имеет в системе личный кабинет

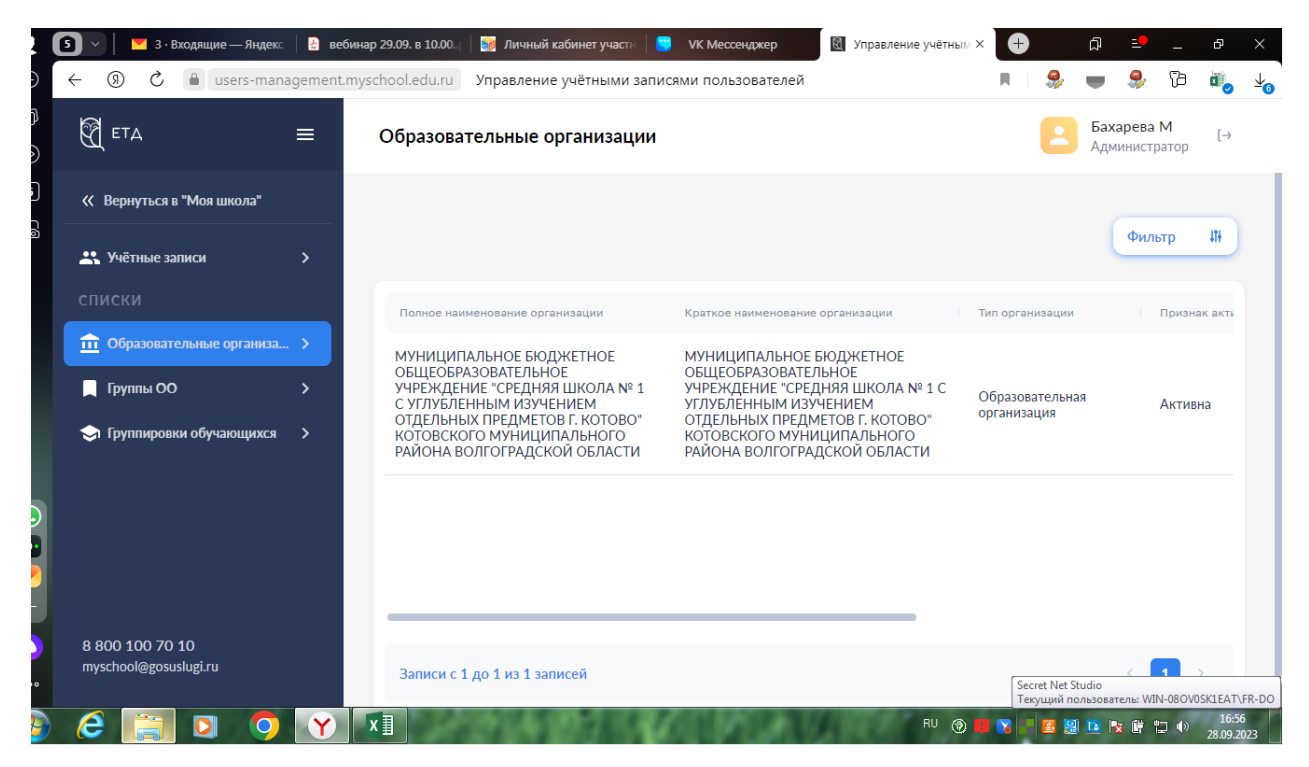

Вход в систему для детей, которым исполнилось 14 лет, сотрудникам и родителям осуществляется через Госуслуги. Для подключения необходимо зарегистрироваться на портале Госуслуг. Вход в систему осуществляется по единому логину и паролю. Зарегистрировавшись один раз, пользователь получает единый доступ ко всем образовательным сайтам, электронному дневнику и полезному верифицированному контенту. Для управления настройками или перехода в другие сервисы в профиле выбирают раздел «Настройки аккаунта». Если у человека сразу несколько ролей в системе (и учитель, и родитель), он попадает на страницу с настройками автоматически. Перед началом регистрации обучающегося во ФГИС «Моя школа» ребенок, которому не исполнилось 14 лет, должен быть прикреплен к личному кабинету родителя на портале

Госуслуг. Для его регистрации необходимо проверить информацию о ребенке в личном кабинете родителя. Для этого необходимо:

- авторизироваться на gosuslugi.ru, указав логин (телефон / email / СНИЛС) и пароль от учетной записи;
- перейти в разделе «Документы» «Семья и дети» в разделе «Информация о детях» на портале Госуслуги;
- если карточка ребенка отсутствует, добавить ее (Инструкция Госуслуг);
- создать для ребенка отдельную учетную запись на Госуслугах (Регистрация учетной записи ребенка из личного кабинета законного представителя на портале Госуслуг).

## ДОКУМЕНТ ПОДПИСАН<br>ЭЛЕКТРОННОЙ ПОДПИСЬЮ

## СВЕДЕНИЯ О СЕРТИФИКАТЕ ЭП

Сертификат 327766045235508045123579633876966067016845890616

Владелец Дронина Марина Анатольевна

Действителен С 01.10.2023 по 30.09.2024